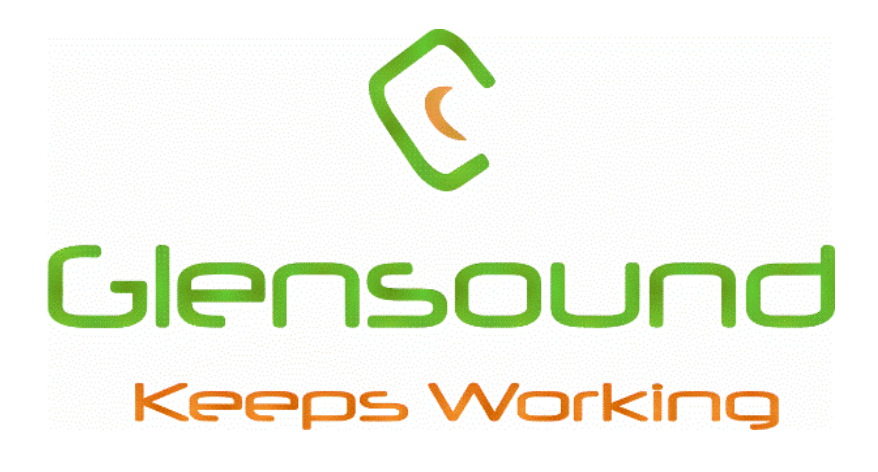

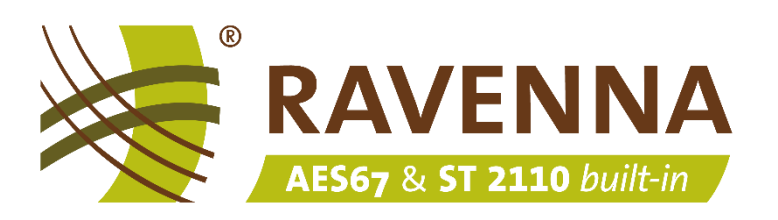

Glensound

# RAVENNA/AES67 quick-start guide

Getting started with Glensound's RAVENNA/AES67 products

# Contents

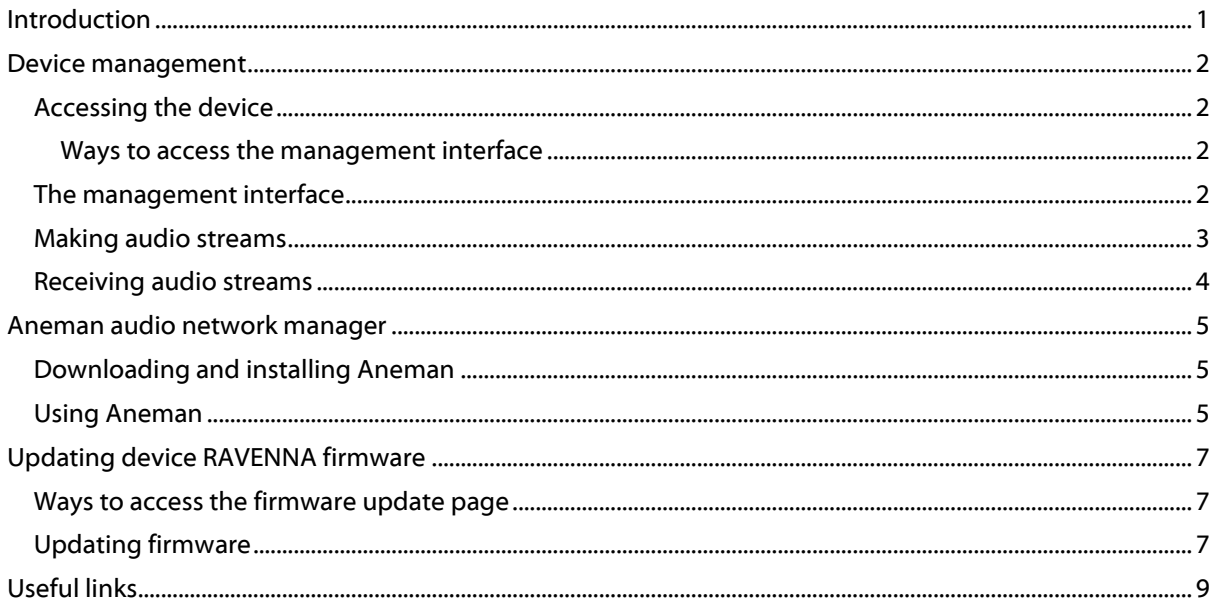

# <span id="page-1-0"></span>**Introduction**

This document provides a quick introduction to using Glensound RAVENNA/AES67 devices.

Glensound RAVENNA/AES67 enabled devices natively support the following protocols and features:

- RAVENNA
- $-$  AES67
- SMPTE ST2110-10, ST2110-30 (Full conformance up to and including Level C and Level CX - when device supports higher than 48kHz)
- ST2022-7 (Seamless protection switching)
- NMOS IS-04 (Discovery)
- NMOS IS-05 (Routing)
- TR-1001 (System Environment and device behaviour)
- Full remote control from a web browser

17/11/22 03/02/23

www.glensound.com

# <span id="page-2-0"></span>Device management

# <span id="page-2-1"></span>Accessing the device

Tools needed:

- Glensound RAVENNA device connected to a network
- PC connected to the same network
- A web browser

#### <span id="page-2-2"></span>Ways to access the management interface

• Using the device DNS name

http://<device name>< serialnumber>.local/advanced

Example Vittoria DR serial number 001 with RAVENNA module in slot B:

http://vitorria\_b\_001.local/advanced

• With a static IP address

Example for unit with a static IP address:

http://192.168.0.1/advanced

• Using Aneman (Audio network manager)

See [page 5](#page-5-0)

<span id="page-2-3"></span>The management interface

Glensound use Merging Technologies ZMAN modules to implement the RAVENNA/AES67 solution.

This is the default device home page.

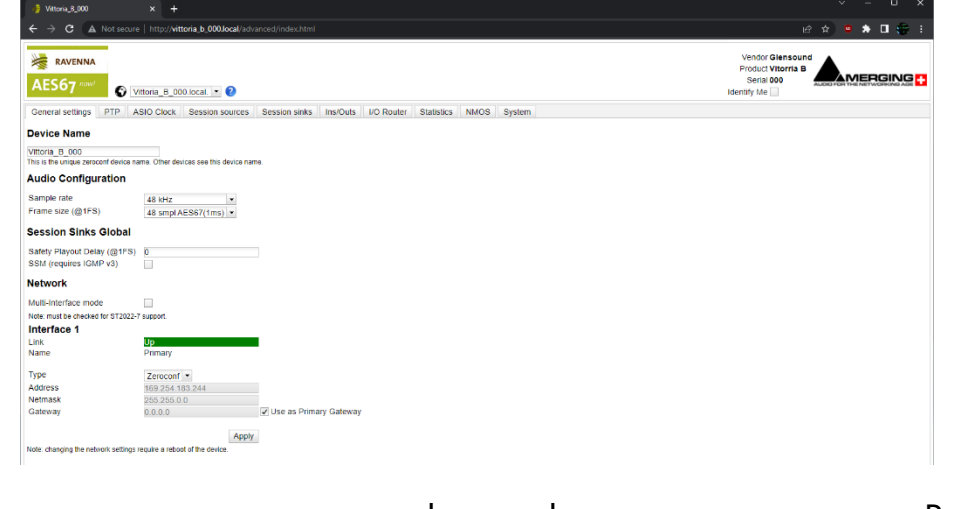

This web interface can control all aspects of the network audio settings as well as creating and managing audio streams between devices.

For a complete guide to using the web interface please visit:

<https://merging.atlassian.net/l/cp/Nu7GMDoh>

# <span id="page-3-0"></span>Making audio streams

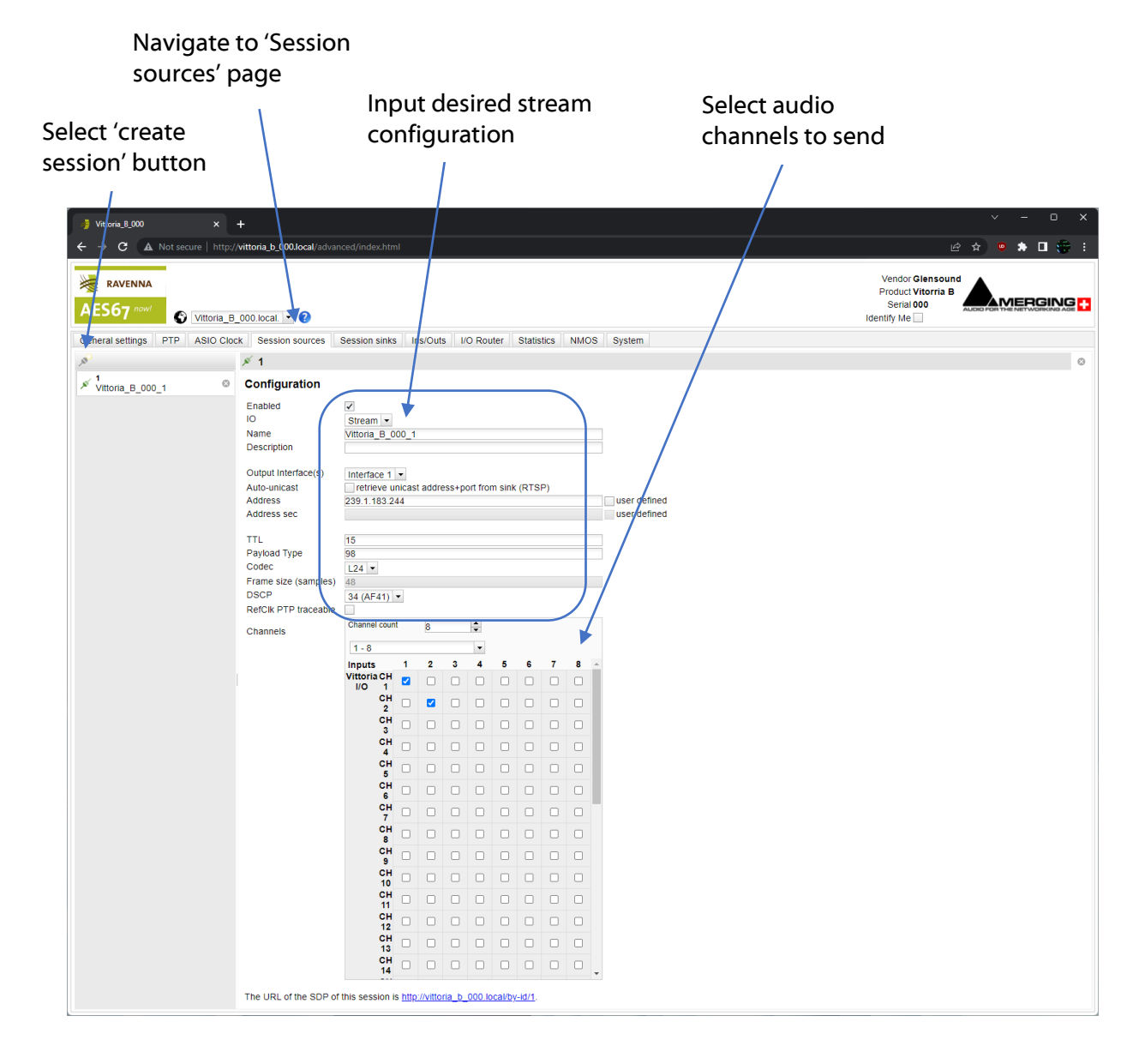

<span id="page-4-0"></span>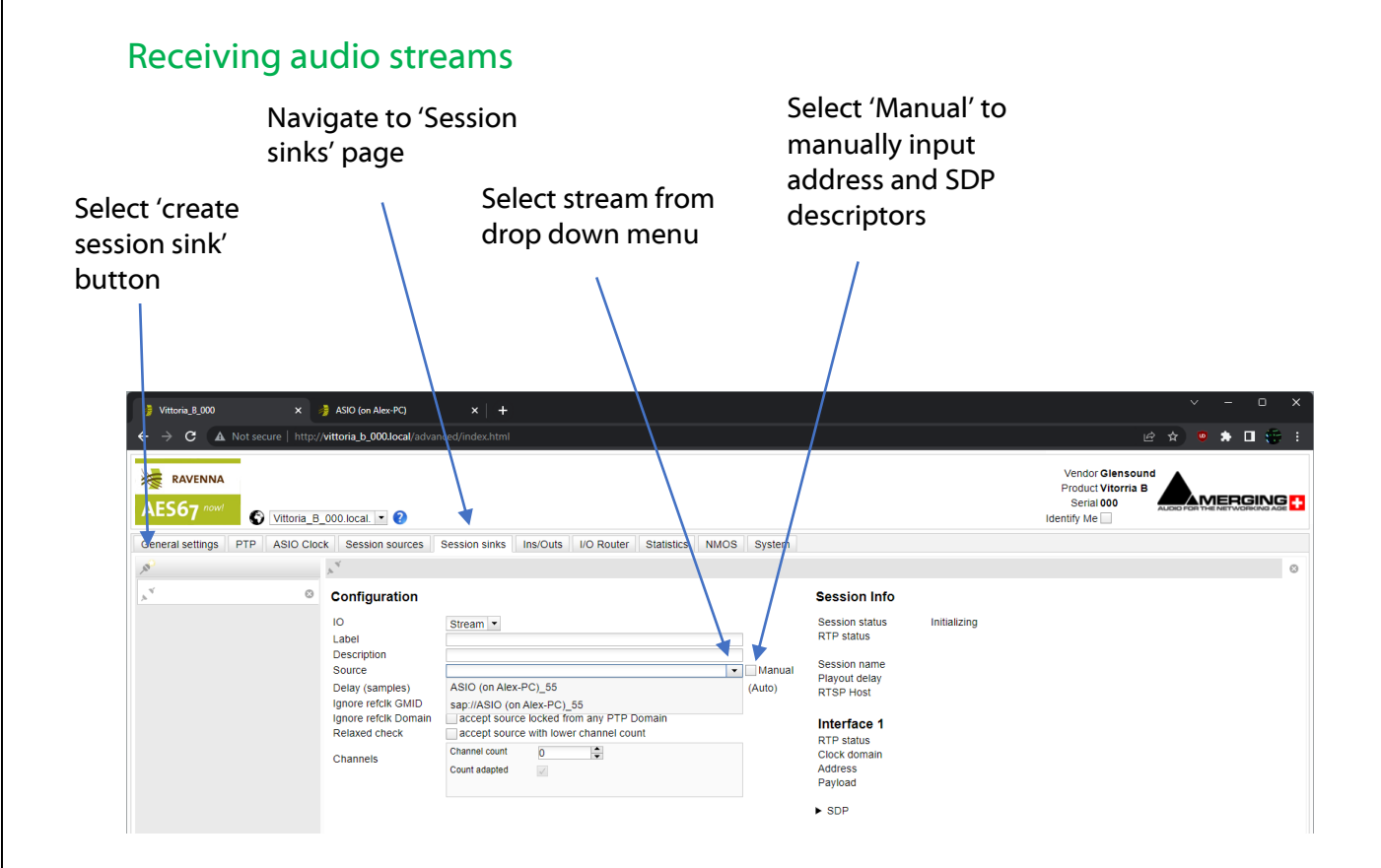

#### Set and configure where network audio set and comigare where network datable to the Session information of the Session information of the Session info

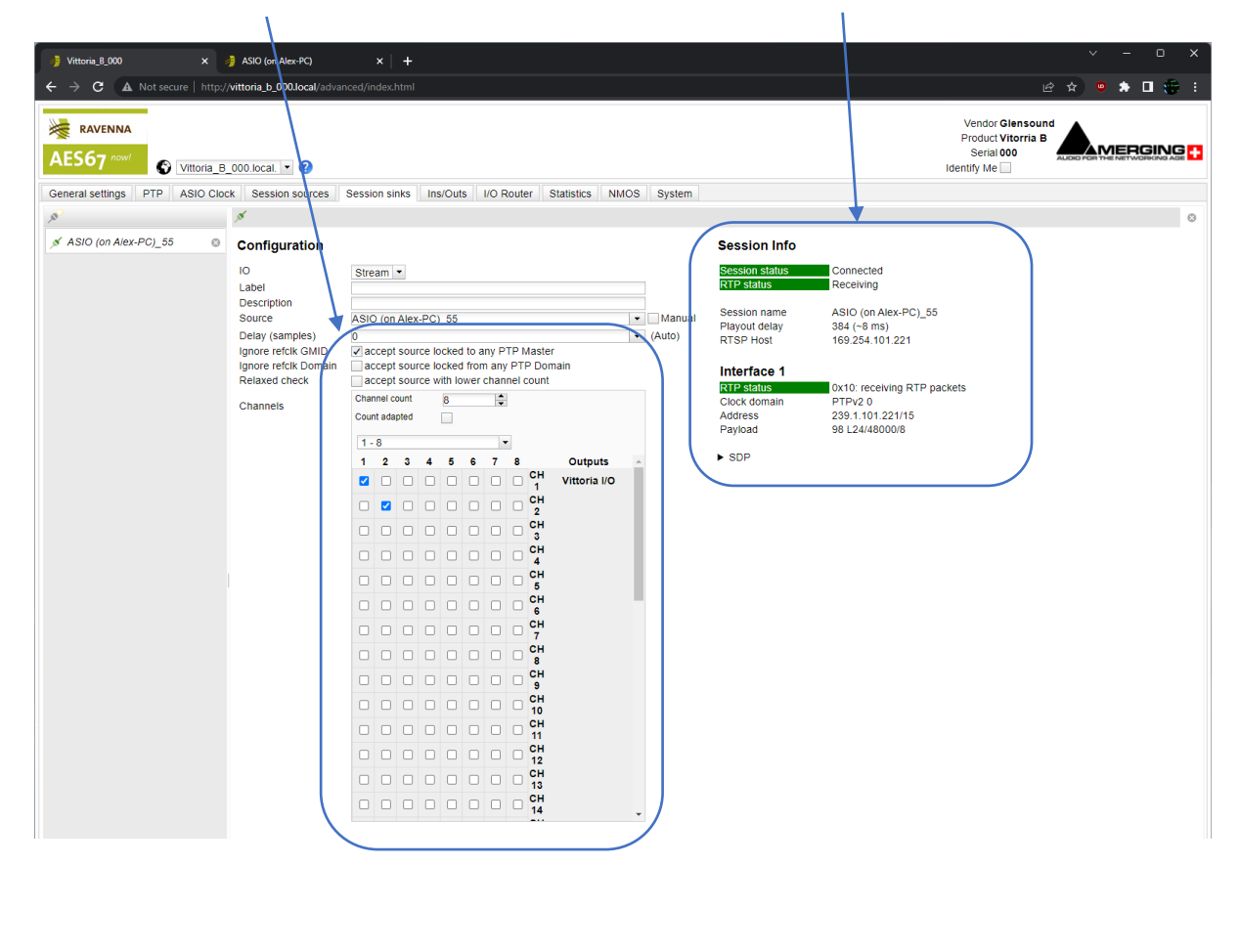

www.glensound.com Page 4 of 9

# <span id="page-5-0"></span>Aneman audio network manager

Whilst Glensound's RAVENNA/AES67 devices can be entirely controlled from the web page they are also fully supported in Aneman.

Aneman is a software tool for easily managing RAVENNA/AES67 networks (similar to Dante controller).

## <span id="page-5-1"></span>Downloading and installing Aneman

Download and install Aneman here: <https://www.merging.com/products/aneman>

Please see the Aneman user guide for a complete manual:

[https://www.merging.com/uploads/assets/Installers/KHEPRI\\_X.0.5\\_HotFix4/October20](https://www.merging.com/uploads/assets/Installers/KHEPRI_X.0.5_HotFix4/October2022/Aneman/ANEMAN%20User%20Manual.pdf) [22/Aneman/ANEMAN%20User%20Manual.pdf](https://www.merging.com/uploads/assets/Installers/KHEPRI_X.0.5_HotFix4/October2022/Aneman/ANEMAN%20User%20Manual.pdf)

## <span id="page-5-2"></span>Using Aneman

This is the Aneman world, device and matrix view.

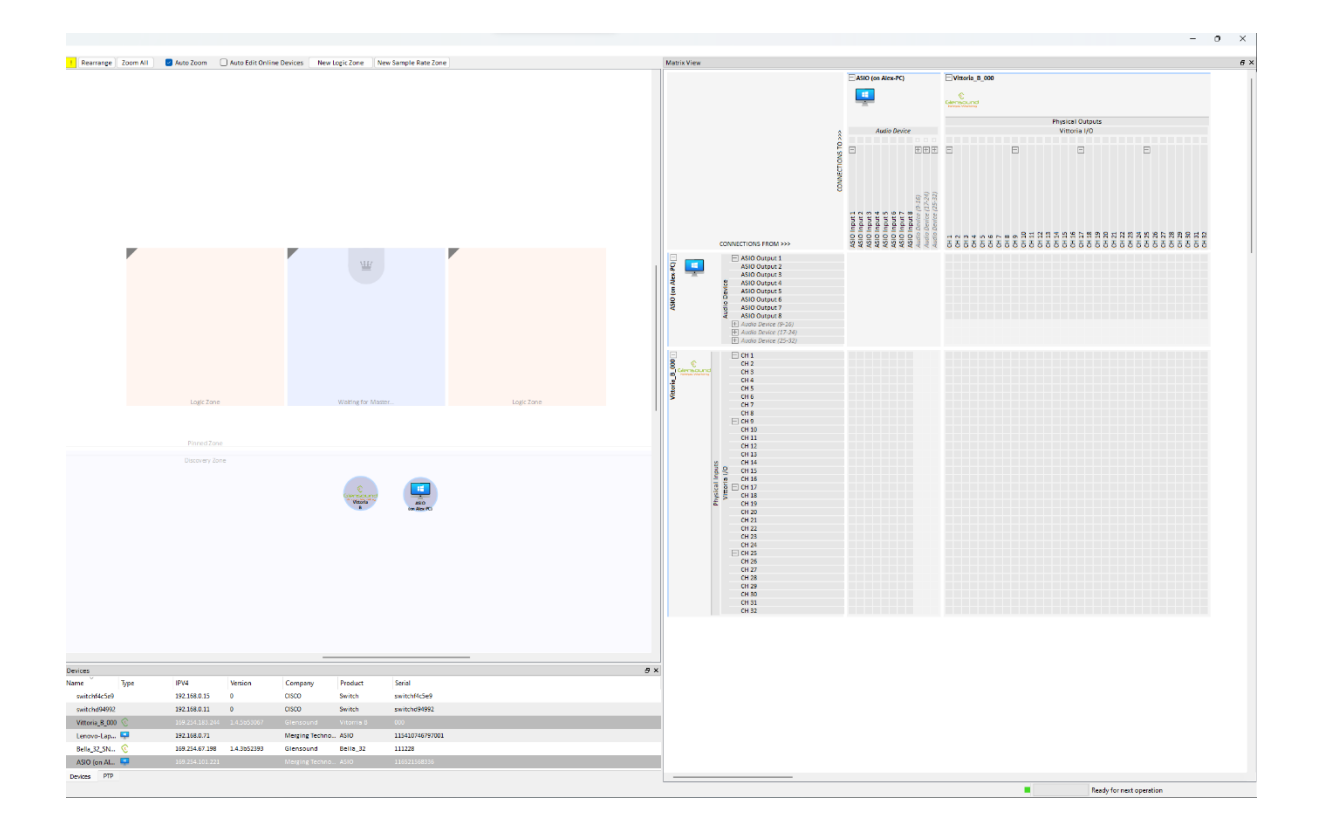

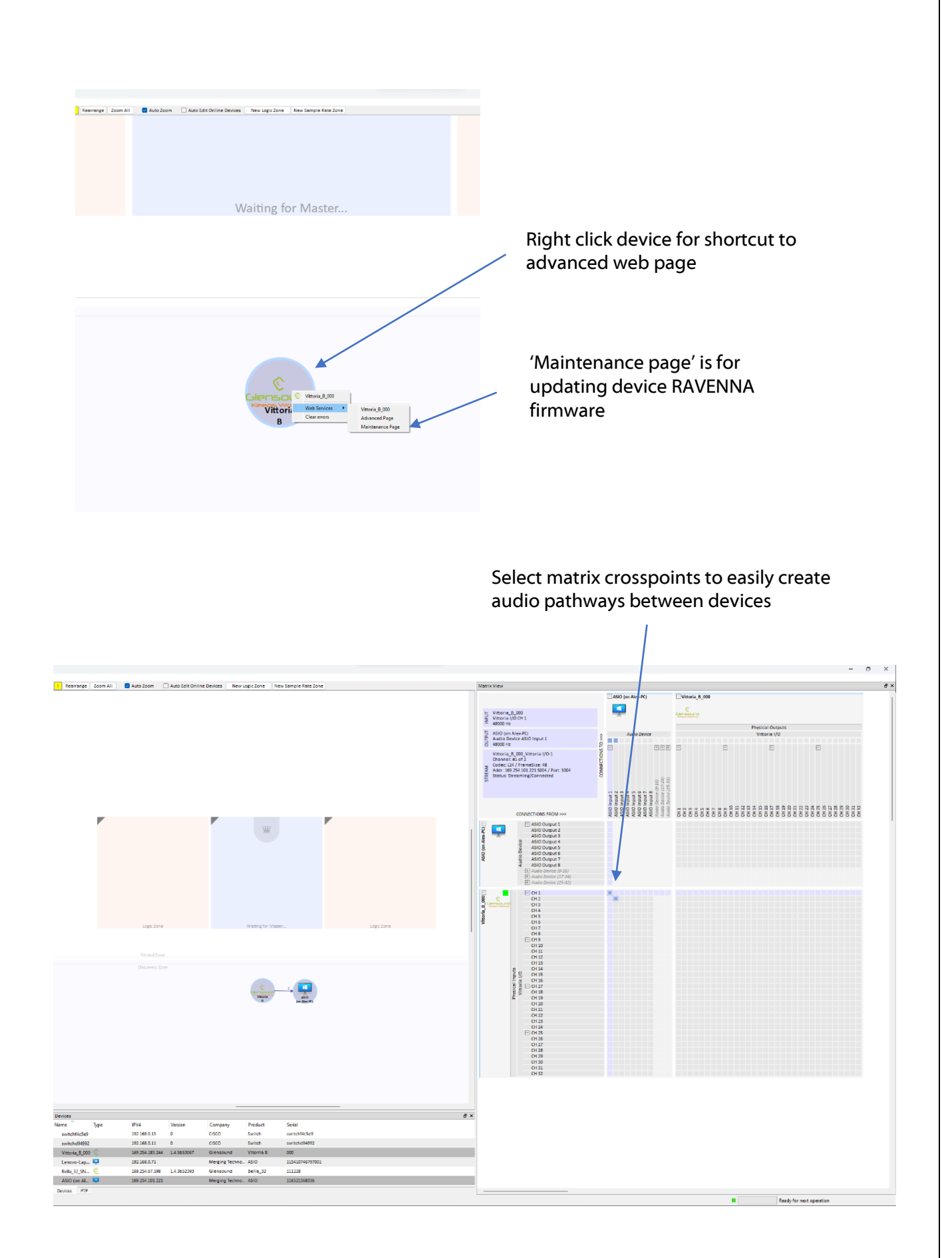

# <span id="page-7-0"></span>Updating device RAVENNA firmware

## <span id="page-7-1"></span>Ways to access the firmware update page

In a browser go to port 8080 of the device to access the firmware update page.

Using the device DNS name

http://<device name><\_serialnumber>:8080 Example Vittoria DR serial number 001 with RAVENNA module in slot B:

http://vitorria\_b\_001:8080

• With a static IP address

Example for unit with a static IP address:

http://192.168.0.1:8080

• Using Aneman (Audio network manager)

See [page 6](#page-5-2)

#### <span id="page-7-2"></span>Updating firmware

This is the firmware update view. Choose 'Select File' to open the file browser

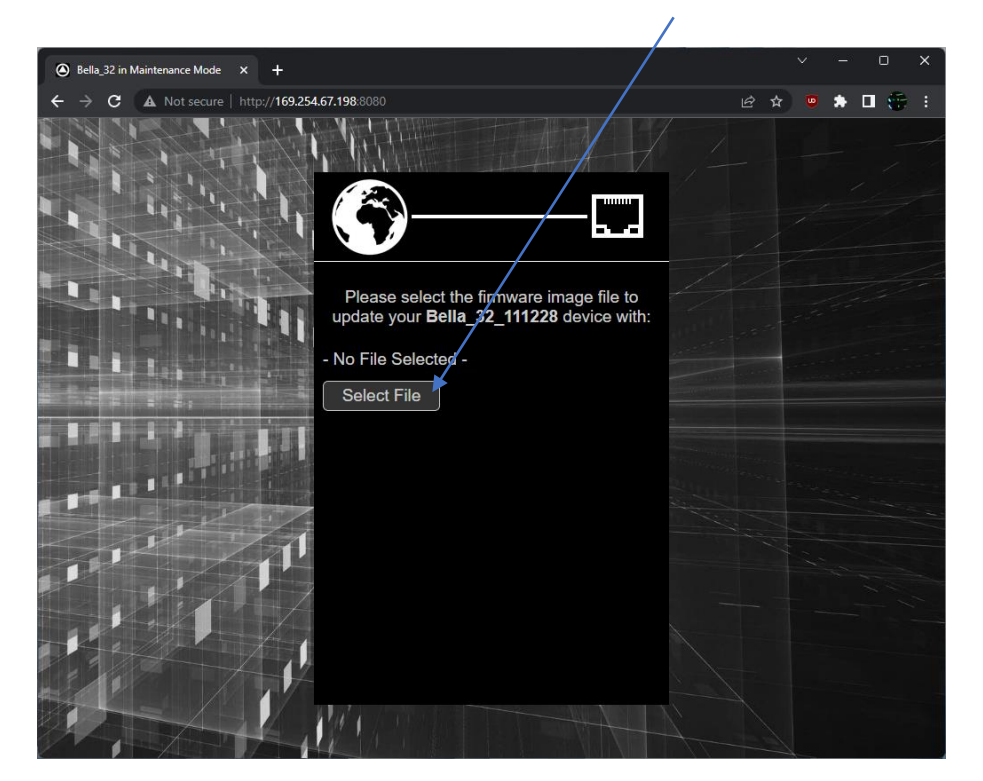

www.glensound.com Page 7 of 9

File will be called 'firmware\_update.<Device\_name>'

Here is an example of a firmware file for a Glensound Bella 32

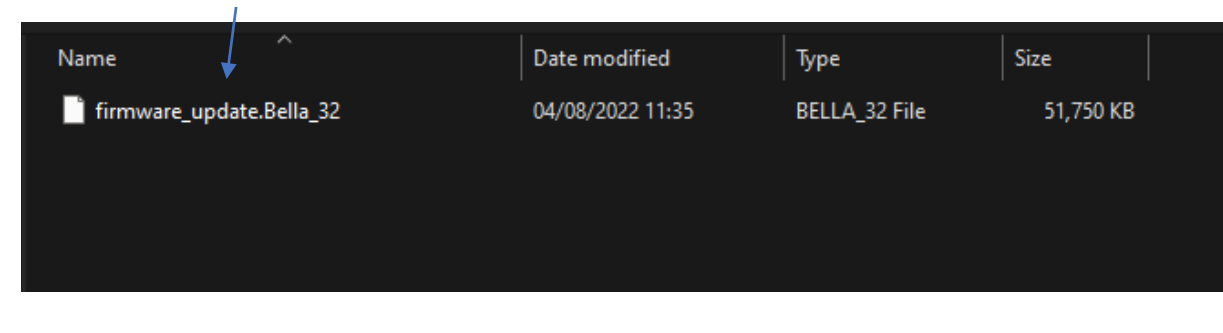

Choose 'Update' to begin update process Update in progress – Do not interrupt power to the device

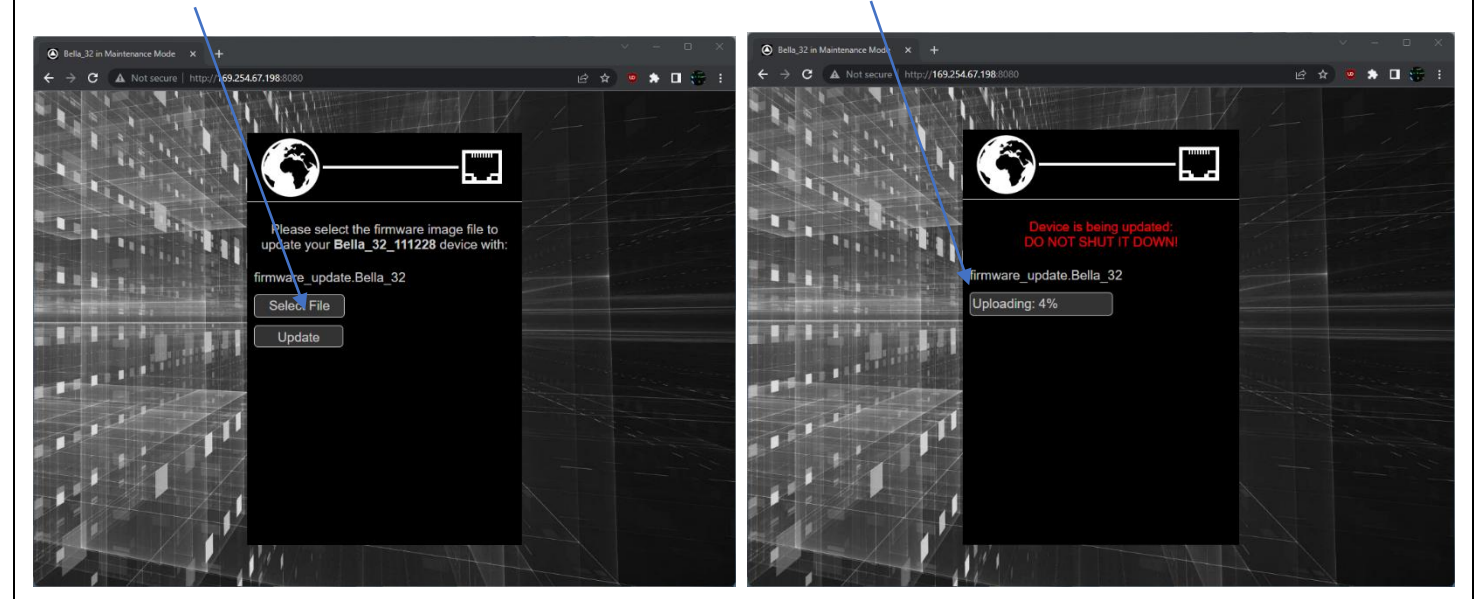

Update successful – Choose reboot to finish update process. Firmware has now been updated

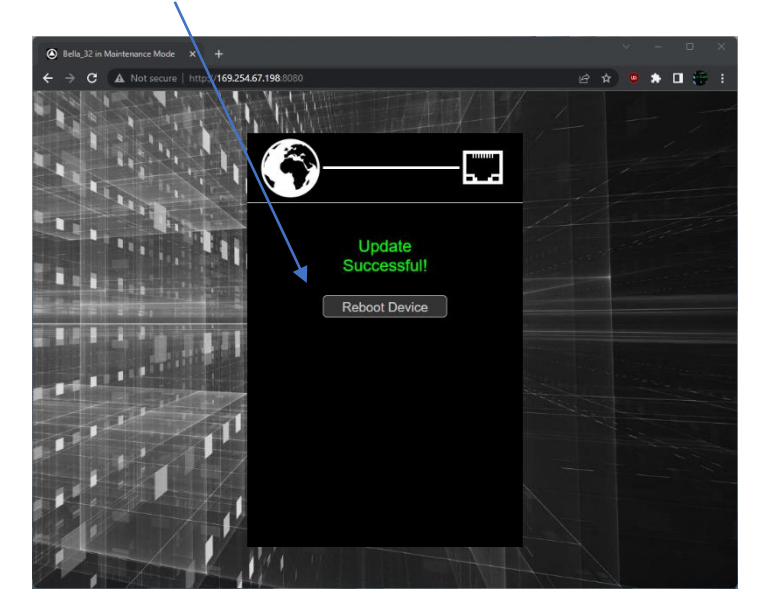

www.glensound.com Page 8 of 9

# <span id="page-9-0"></span>Useful links

Various useful resources

[https://www.RAVENNA-network.com/downloads/](https://www.ravenna-network.com/downloads/)

Network considerations when using RAVENNA <https://merging.atlassian.net/l/cp/mWmiY9BT>